#### **Wie kann ich die Paypal-Schnittstelle im neuen Buchfreund-Portal benutzen?**

Vorbereitungen:

Gehen Sie in den [Händlerlogin](https://login.whsoft.de) und klicken Sie auf Buchfreund -> Zahlungssysteme. Wenn **Paypal (Live)** bereits in der Liste erscheint, klicken Sie bitte auf "Fehlerhafte Zugangsdaten - bearbeiten erforderlich!". Wenn der Eintrag **Paypal (Live)** noch nicht in der Liste erscheint, klicken Sie bitte unten einfach auf "Zahlungsystem hinzufügen/bearbeiten"

1. Loggen Sie sich in Ihr [Paypal-Geschäftskonto](https://www.paypal.de) ein und klicken Sie oben rechts auf das Zahnrad-Symbol.

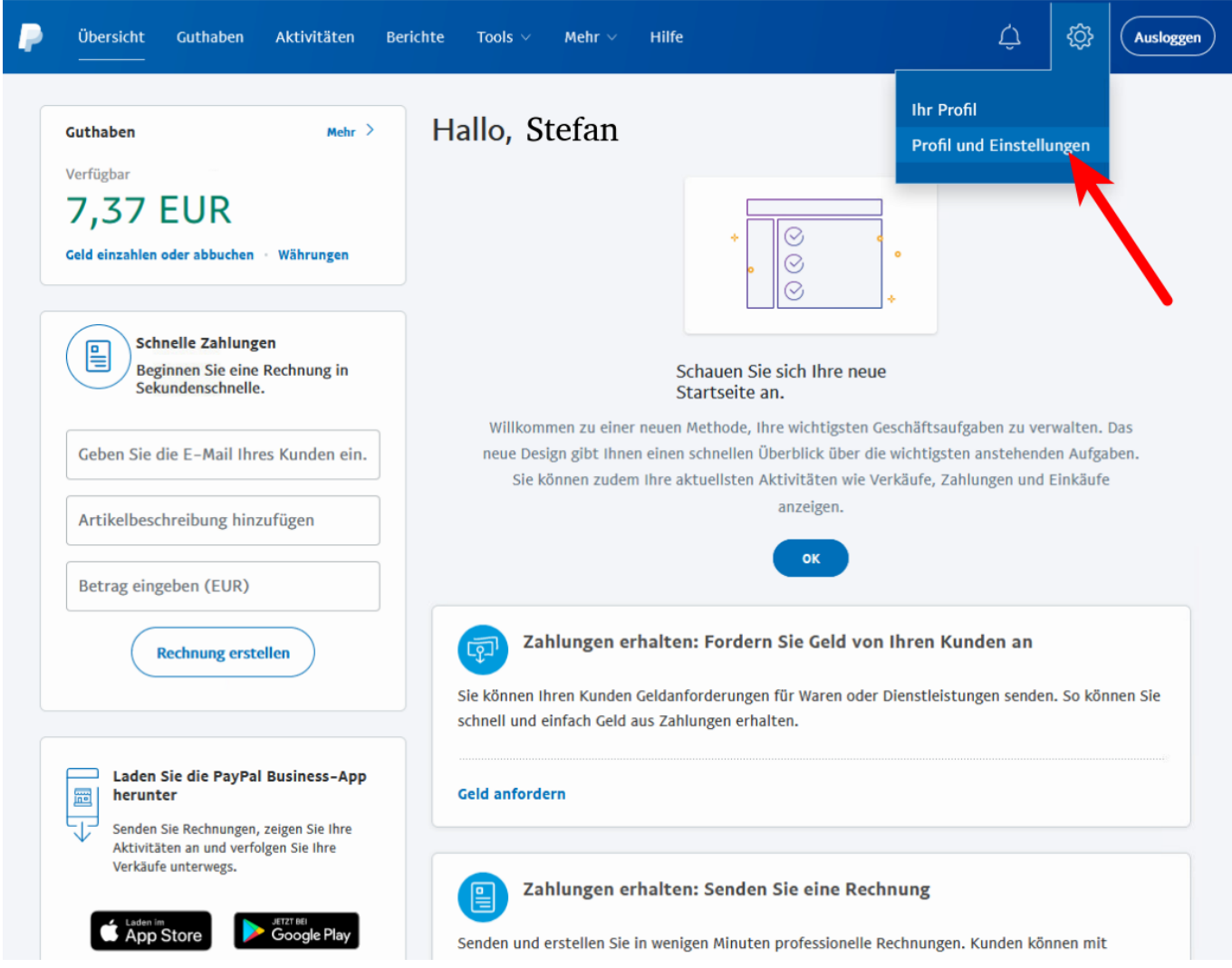

2. Klicken Sie im linken Menübaum auf "Verkäufer/Händler" und anschliessend klicken Sie in der Zeile API-Zugriff auf den Link "Aktualisieren".

[URL: https://faq.whsoft.de/content/2/159/de/wie-kann-ich-die-paypal\\_schnittstelle-im-neuen-buchfreund\\_portal-benutzen.html](https://faq.whsoft.de/content/2/159/de/wie-kann-ich-die-paypal_schnittstelle-im-neuen-buchfreund_portal-benutzen.html)

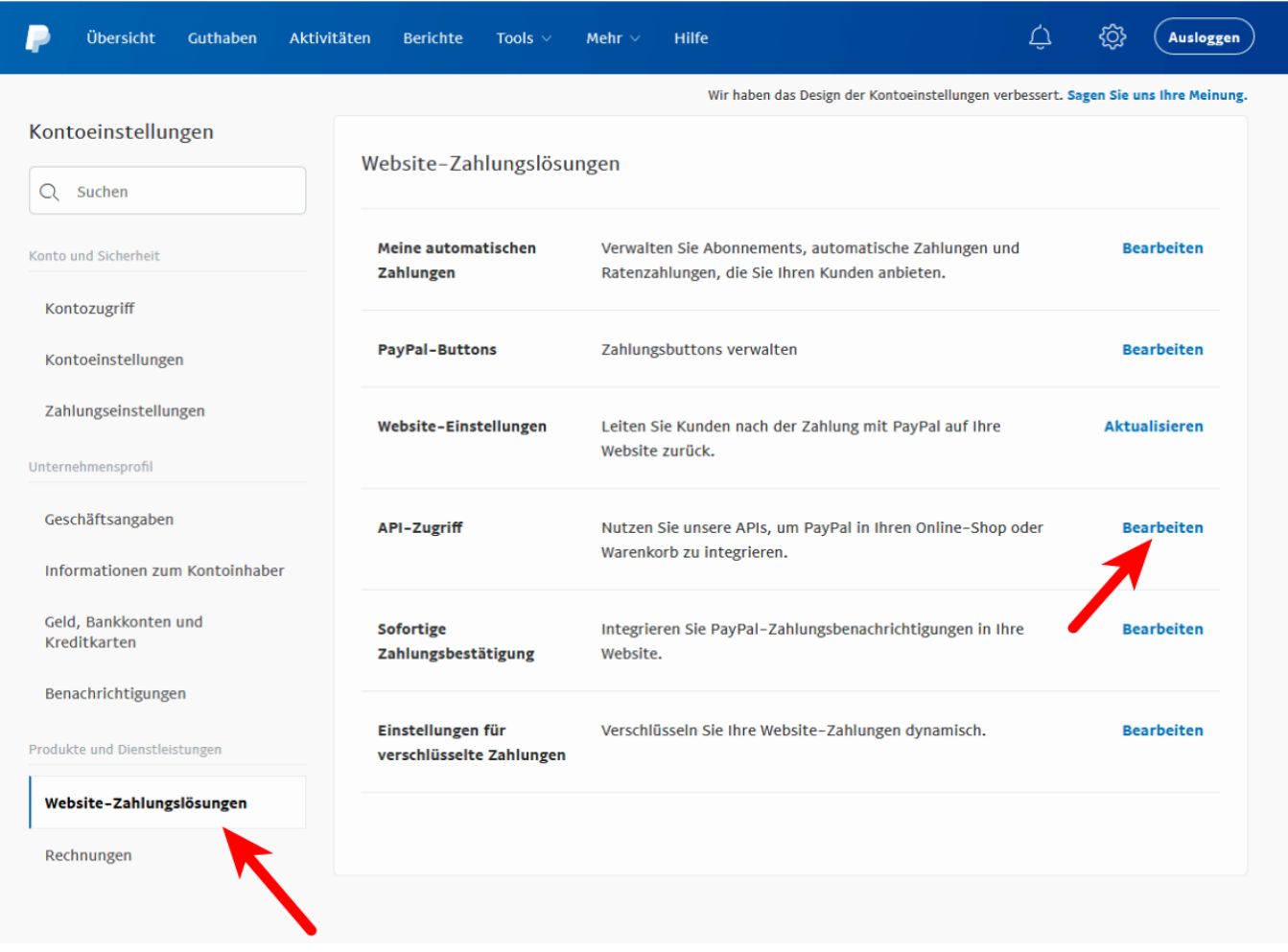

3. Scrollen Sie runter bis zu dem Punkt "NVP/SOAP-API-Integration (klassisch) und klicken Sie dort auf "API-Berechtigung verwalten".

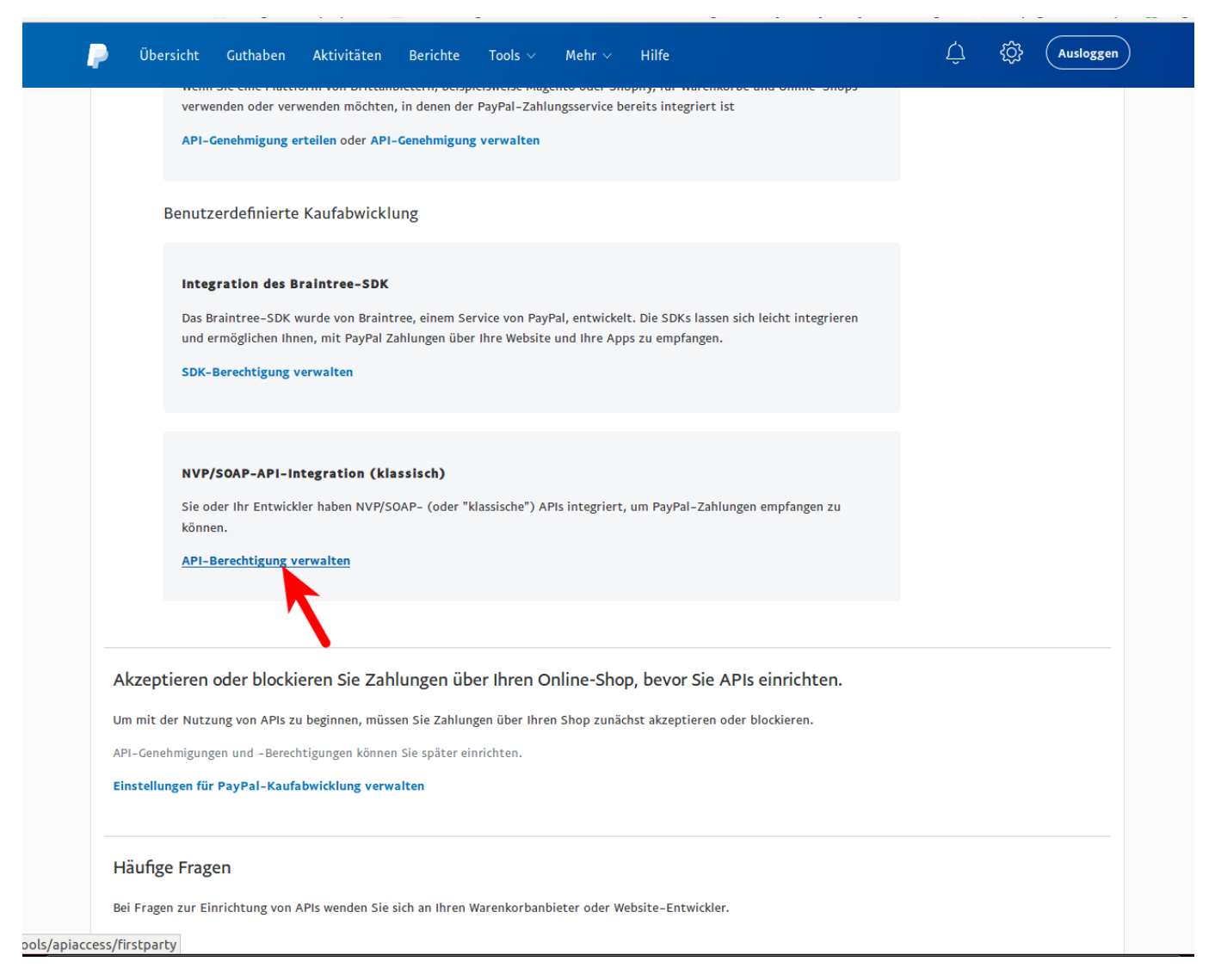

Update - Zwischenschritt: Möglicherweise müssen Sie jetzt erst beim ausgewählten Punkt "**Fordern Sie eine API-Signatur an**" auf den Button **"Zustimmen und senden"** drücken. Dies hängt davon ab, inwieweit Sie diese Paypal-Schnittstellen evlt. schon anderswo im Einsatz haben.

4. Kopieren Sie (klicken auf Anzeigen, den erscheinenden Text mit gedrückter Maustaste markieren, **STRG+C drücken**) jeweils nacheinander die Felder wie folgt:

[URL: https://faq.whsoft.de/content/2/159/de/wie-kann-ich-die-paypal\\_schnittstelle-im-neuen-buchfreund\\_portal-benutzen.html](https://faq.whsoft.de/content/2/159/de/wie-kann-ich-die-paypal_schnittstelle-im-neuen-buchfreund_portal-benutzen.html)

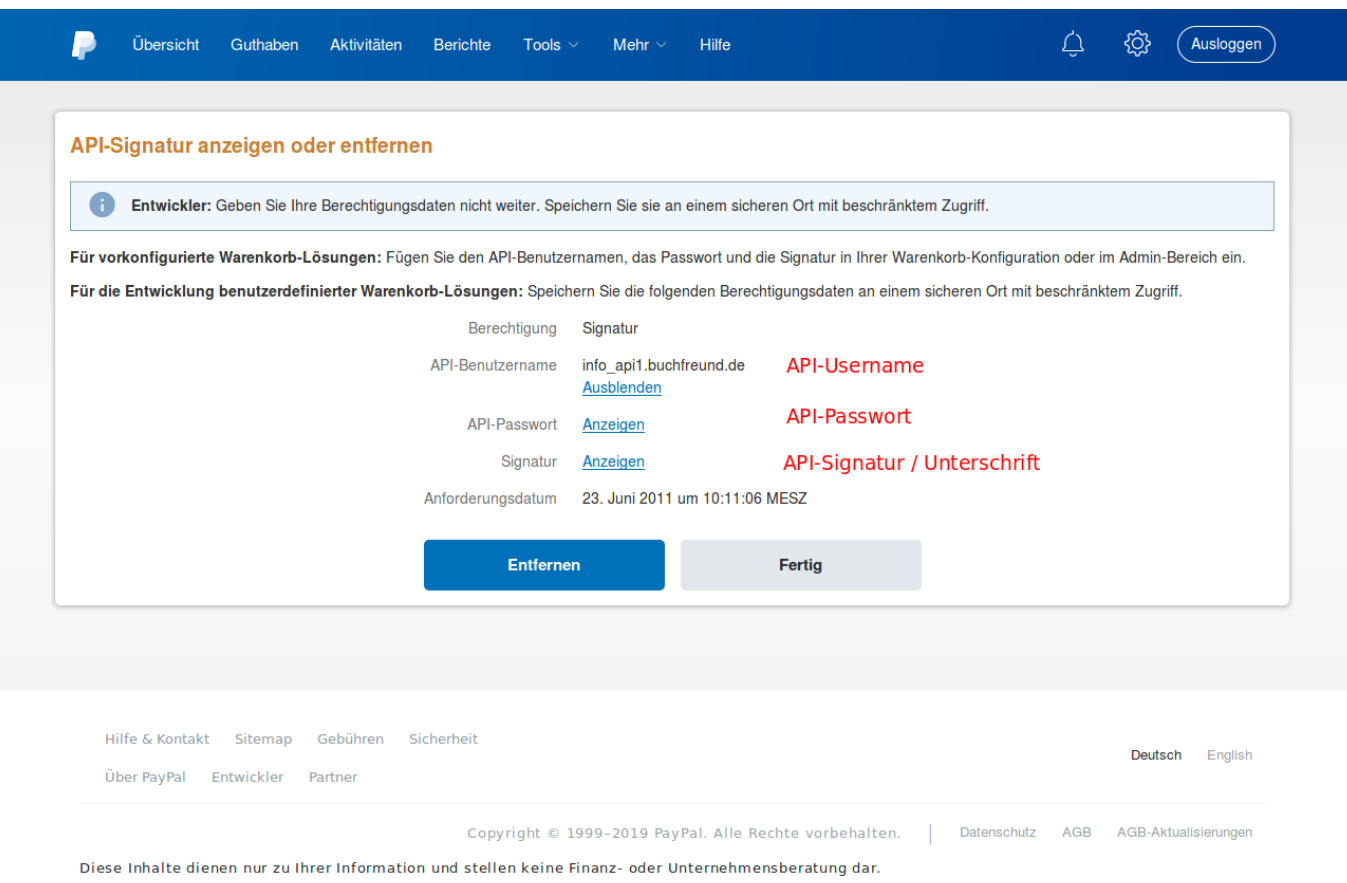

API-Benutzername in das Feld API-Username API-Passwort in das Feld API-Passwort Signatur in das Feld API-Signatur / Unterschrift Einfügen können Sie die Werte einfach durch drücken von **STRG+V** auf der Tastatur.

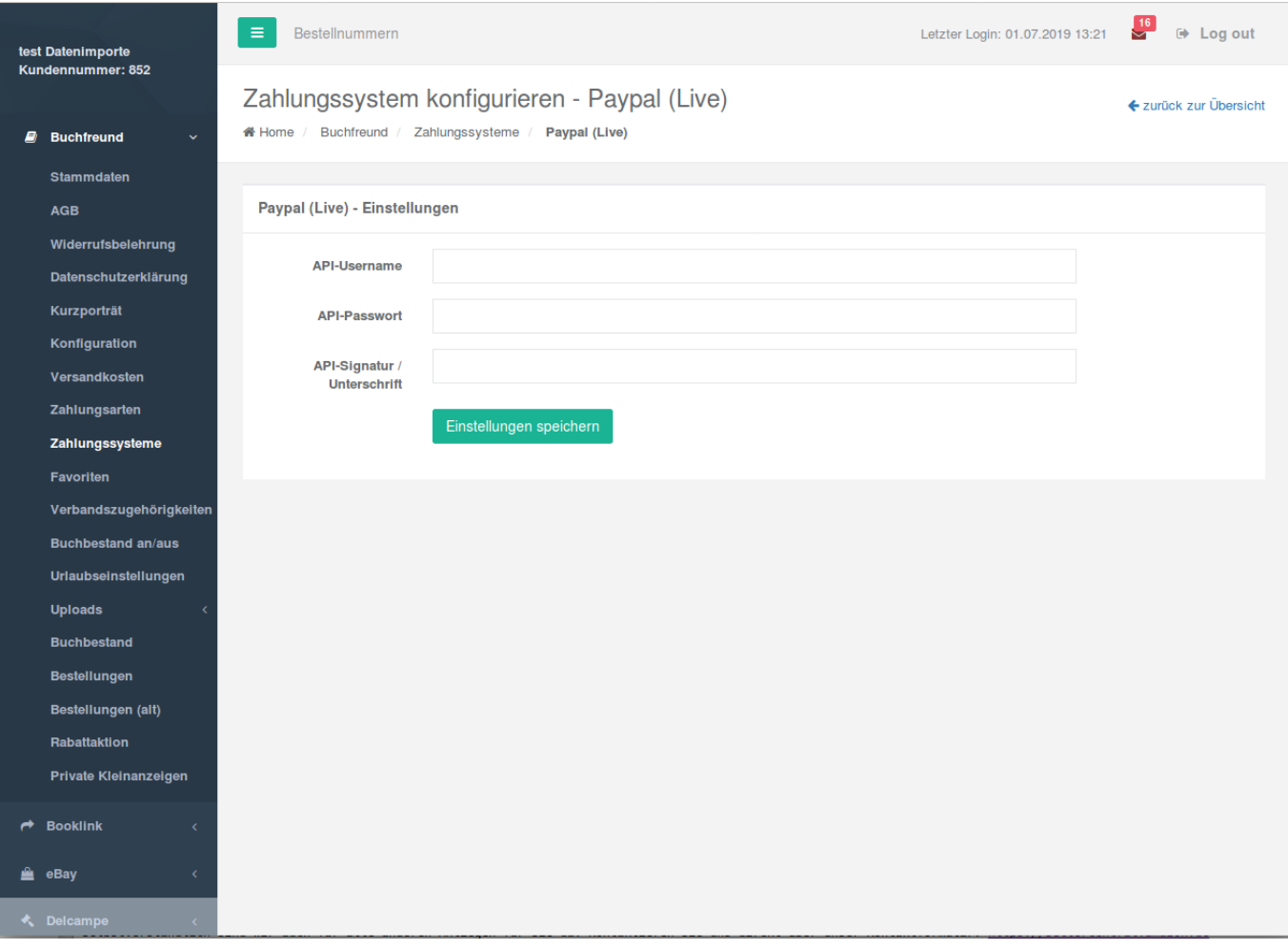

5. Klicken Sie im Händlerlogin auf Einstellungen speichern. Wenn Sie alles richtig eingetragen haben und auf der Übersichtsseite der Zahlungssysteme kein Fehler mehr angezeigt wird, ist das Zahlungssystem erfolgreich konfiguriert und einsatzbereit.

Sie können sich nun wieder aus dem Händlerbereich und auch bei Paypal abmelden.

Eindeutige ID: #1158 Verfasser: n/a Letzte Änderung: 2023-12-20 13:25

[URL: https://faq.whsoft.de/content/2/159/de/wie-kann-ich-die-paypal\\_schnittstelle-im-neuen-buchfreund\\_portal-benutzen.html](https://faq.whsoft.de/content/2/159/de/wie-kann-ich-die-paypal_schnittstelle-im-neuen-buchfreund_portal-benutzen.html)